Facebook says that Third Party Sites are not allowed to use your username or your profile picture in ads.

If this changes, and Facebook does let Third Party Sites use your personal information, you can choose who can see advertisements with your personal information by selecting **Ads** from the **Settings** sidebar menu and selecting 'No One' or 'Only my friends' from the drop down menu.

| Search for people, places and things        |                   | 🔍 📃 💶 🛛 Home 🛛 Find Friends 🛛 🤽 💭 🔇 🗎 🕤                                                                                                    |
|---------------------------------------------|-------------------|----------------------------------------------------------------------------------------------------|
| o <sup>®</sup> General<br><b>≋</b> Security | Facebook Ads      |                                                                                                    |
| Privacy                                     | Third Party Sites | Facebook does not give third party applications or ad networks the right to<br>use your name or picture in ads. If we allow this in the future, the setting<br>you choose will determine how your information is used.                                                                                   |
| Blocking Notifications                      | -                 | You may see social context on third party sites, including in ads, through<br>Facebook social plugins. Although social plugins enable you to have a<br>social experience on a third party site, Facebook does not share your<br>information with the third party sites hosting the social plugins. Learn |
| Mobile Followers                            |                   | more about social plugins.<br>If we allow this in the future, show my information to<br>No one                                                                                                    |
| 🁔 Apps                                      |                   | Only my friends<br>No one                                                                                                    |
| Payments                                    |                   | Save Changes Cancel                                                                                                    |

Every time you 'Like' a product or business or 'Check-In' at a venue, Facebook is allowed to use your photos or your 'Like' to advertise these things/places to your friends. It is part of the terms and conditions of being a Facebook user. You can limit this by selecting 'No one' from the drop down menu under **Ads and Friends**...

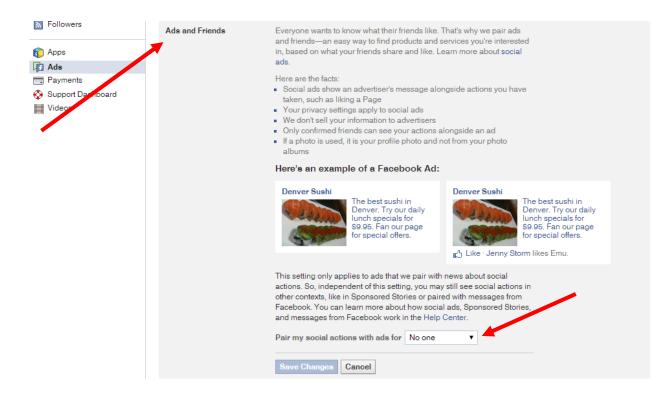

...but it is probably safer to go to your **Activity Log**...

| २ 📃 💻 Home | Find Friends             | <u>k</u> 💭 🛞 🔤 🔻          |
|------------|--------------------------|---------------------------|
|            |                          | Create Page               |
|            | TRENDING                 | Advertise<br>Activity Log |
|            | Met You                  | Settings<br>Log Out       |
| Post       | The Lion —<br>treated to | Help                      |

...Click on Likes from the Side Menu and select Pages and Interests...

| f Search for people, pla                                                                                                    | aces and things     |                                                                               | ۹ 🔲 | Home | Find Friends | 14 🖉 🕲 🗎 📼 🔻                       |
|----------------------------------------------------------------------------------------------------|---------------------|-------------------------------------------------------------------------------|-----|------|--------------|------------------------------------|
| Activity Log<br>All<br>Timeline Review<br>Tag Review<br>Your Posts<br>Posts You're Tagged In<br>Posts You're Tagged In<br>Posts by Others<br>Posts You've Hidden | Pages and Interests | April 2014<br>No posts<br>March 2014<br>No posts<br>February 2014<br>No posts | ł   |      |              | 2014<br>April<br>March<br>February |
| Comments HORE                                                                                                    |                     |                                                                               |     |      |              |                                    |

...and 'Unlike' anything that will use you to advertise their product or service.

You can also 'Opt out' of ads that Facebook targets to you (those annoying ads that appear on the side of your screen, and sometimes in your News Feed).

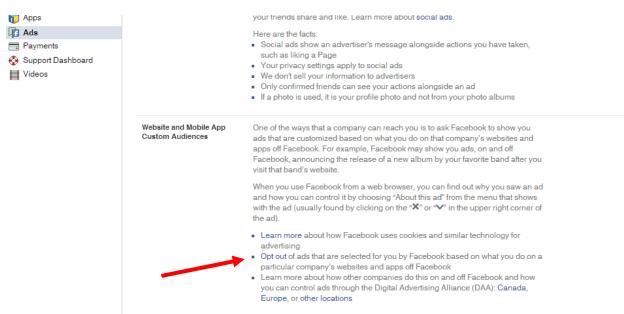